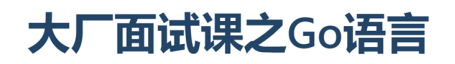

第27课: 用户退出

同学们好!成功登录《我家租房网》系统的用户,会在搜索页面的右上角看到自己的用户名,初始用户 名为手机号。这时如果点击该用户名,则会进入用户页面。点击用户页面中的"退出",将退出系统,回到 未登录状态。退出操作的本质就是从Session中将当前用户的用户名删除。只要Session中没有用户名, 即表示用户处于未登录状态。

**Ted** 

 $\overline{2}$ 

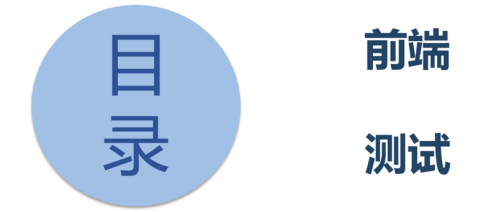

从前面有关用户退出的描述中,可以看出,用户退出并不涉及到后端微服务,只需在前端服务器中处理 好Session中的数据即可。我们将先在前端服务器中添加路由处理函数,完成从Session中删除用户名的 操作,然后再就这项功能做一下测试。

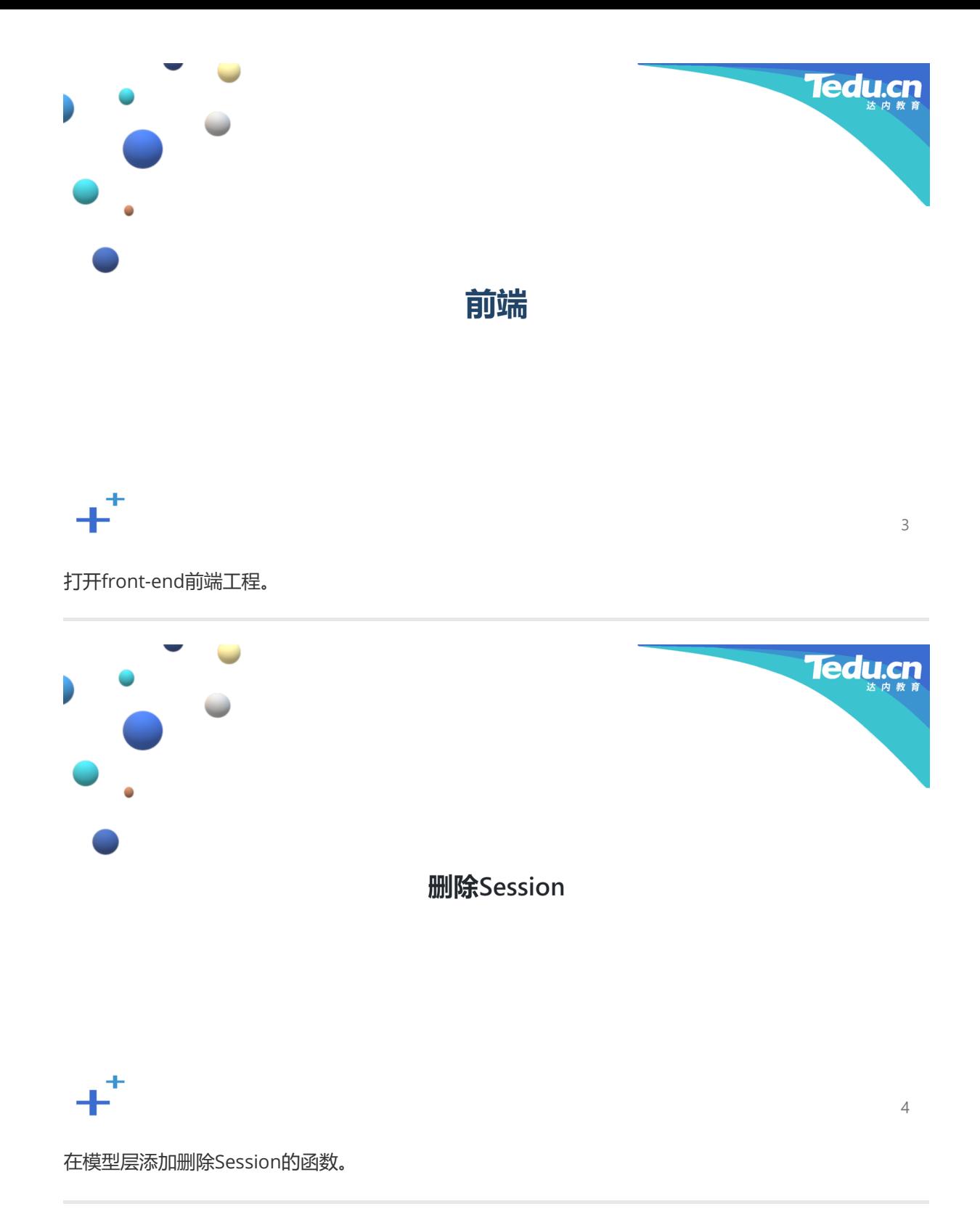

## GOPATH/src/iHome/front-end/model/session.go

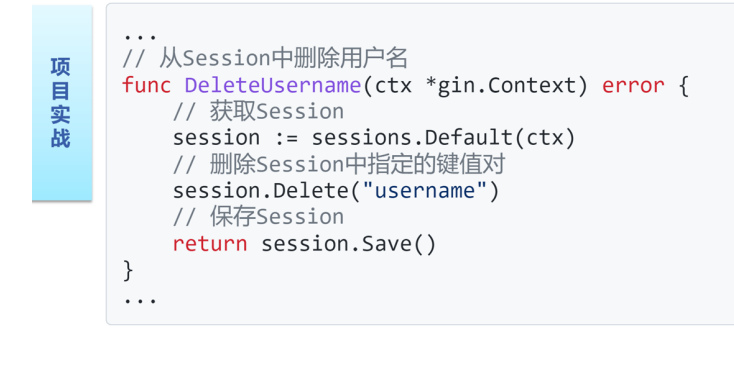

5

**Tedu.c** 

打开front-end工程目录下, model子目录中的session.go文件, 添加有关从Session中删除用户名的代 码:

... 1 // 从Session中删除用户名 func DeleteUsername(ctx \*gin.Context) error { // 获取Session session := sessions.Default(ctx) // 删除Session中指定的键值对 session.Delete("username") // 保存Session return session.Save() } ... 2 3 4 5 6 7 8 9 10 11

这里定义了一个名为DeleteUsername的函数,用于从Session中删除用户名。该函数首先通过sessions 包的Default方法,从上下文中获取Session。然后在Session中根据用户名的键,删除对应的键值对。最 后通过Session的Save方法,保存所做的修改。

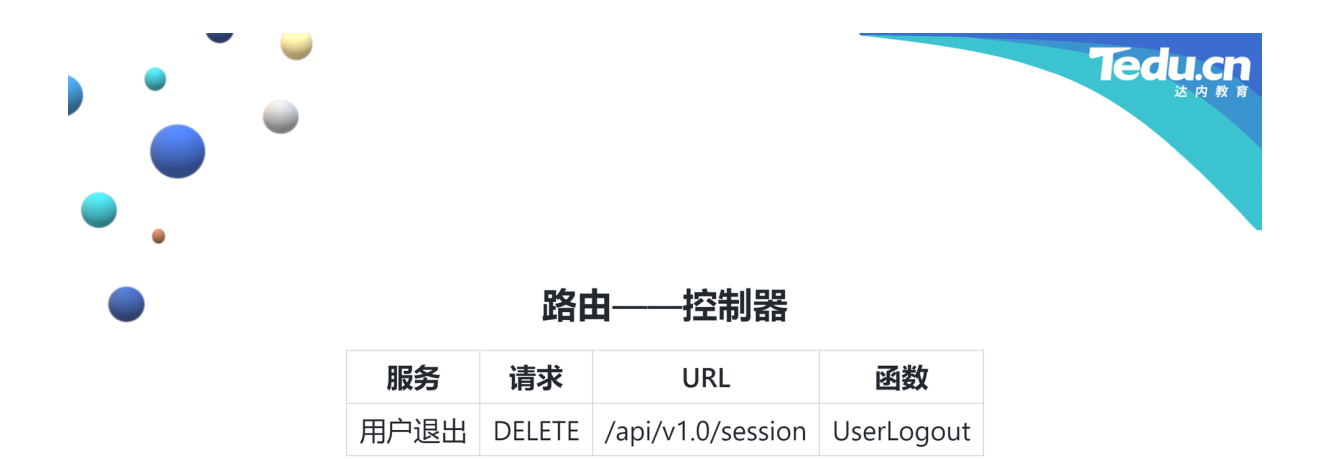

这里我们要为用户退出添加一条路由,DELETE方法结合/api/v1.0/session路径,处理函数名为 UserLogout。

 $\sqrt{6}$ 

 $\overline{7}$ 

**Tedu.cn** 

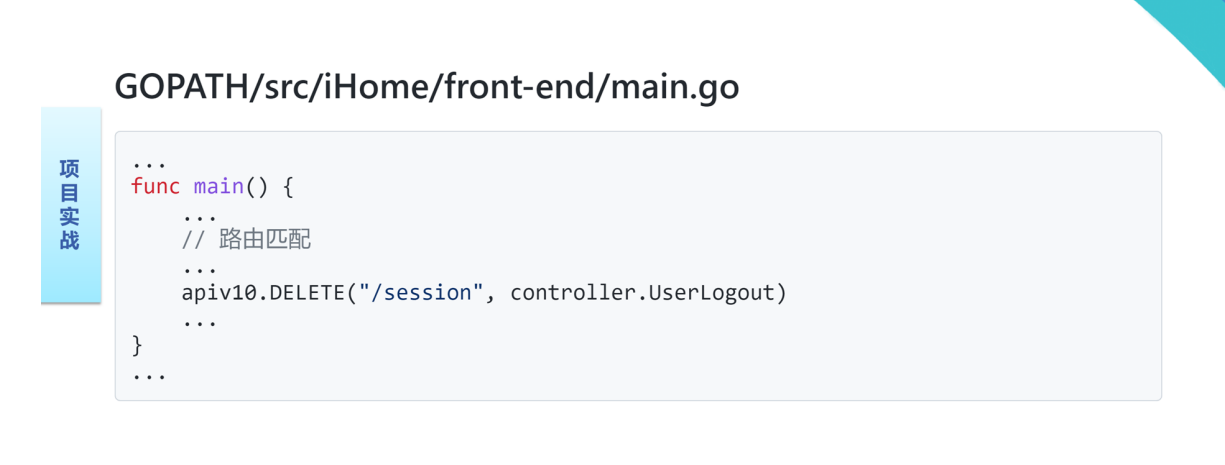

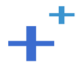

在front-end工程目录下的main.go文件中添加一条路由:

```
...
   func main() {
       ...
       // 路由匹配
       ...
       apiv10.DELETE("/session", controller.UserLogout)
       ...
   }
   ...
1
2
3
4
5
6
7
8
9
```
这里我们调用了路由对象的DELETE方法,为用户退出添加了一条路由,将DELETE方法结合/session路 径,路由到controller包的UserLogout函数。将UserLogout函数定义在controller包里是因为该函数的 主要任务是执行业务逻辑,属于MVC中的C,即控制器层的部分。

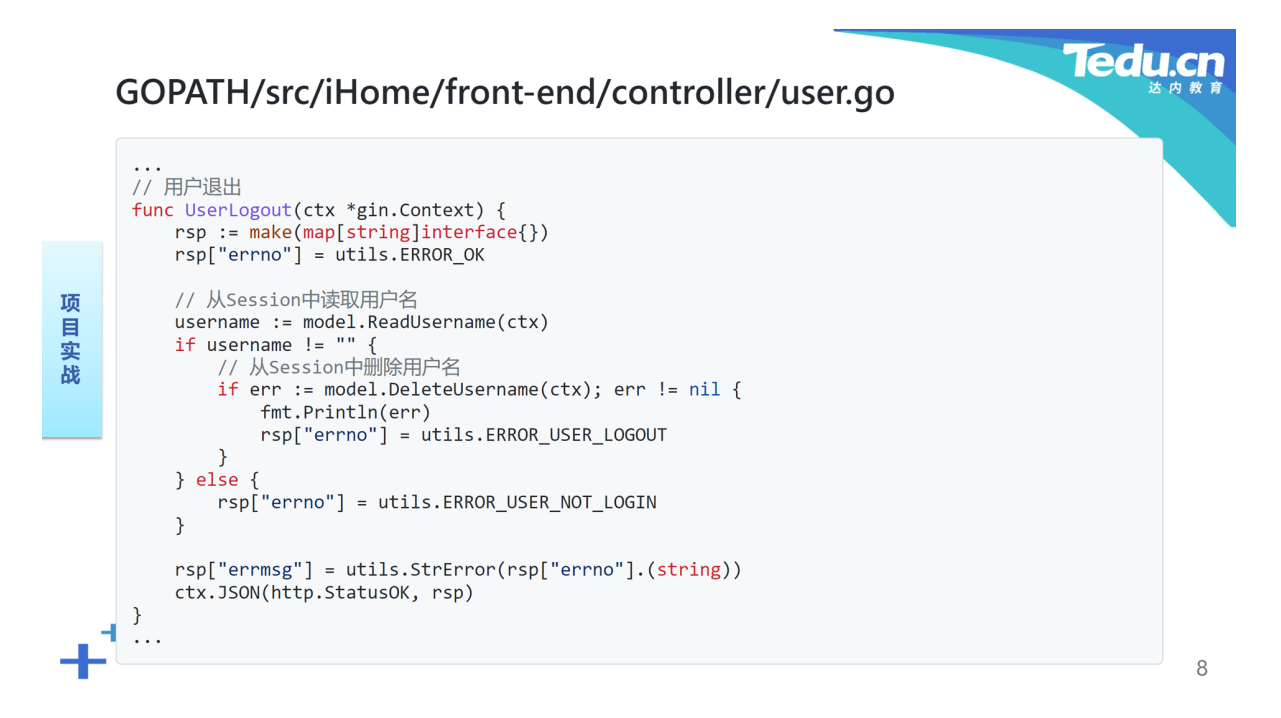

当然,在controller包里真的得有UserLogout函数。为此,我们打开front-end工程目录下controller子 目录中的user.go文件,定义UserLogout函数:

```
...
    // 用户退出
    func UserLogout(ctx *gin.Context) {
        rsp := make(map[string]interface{})
        rsp["errno"] = utils.ERROR_OK
        // 从Session中读取用户名
        username := model.ReadUsername(ctx)
        if username != "" {
            // 从Session中删除用户名
            if err := model.DeleteUsername(ctx); err != ni1 {
                fmt.Println(err)
                rsp["errno"] = utils.ERROR_USER_LOGOUT
            }
        } else {
            rsp["errno"] = utils.ERROR_USER_NOT_LOGIN
        }
        rsp["errmsg"] = utils.StrError(rsp["errno"].(string))
        ctx.JSON(http.StatusOK, rsp)
    }
    ...
 1
 2
 3
 4
 5
 6
 7
8
9
10
11
12
13
14
15
16
17
18
19
20
21
22
```
首先调用模型层的ReadUsername函数,从Session中读取用户名。如果读到了,说明该用户已登录,调 用模型层的DeleteUsername函数, 从Session中删除用户名键值对, 没读到, 则响应"用户未登录"错 误。最后,将该响应对象序列化为一个JSON字符串,编码到HTTP响应中,回传给浏览器。

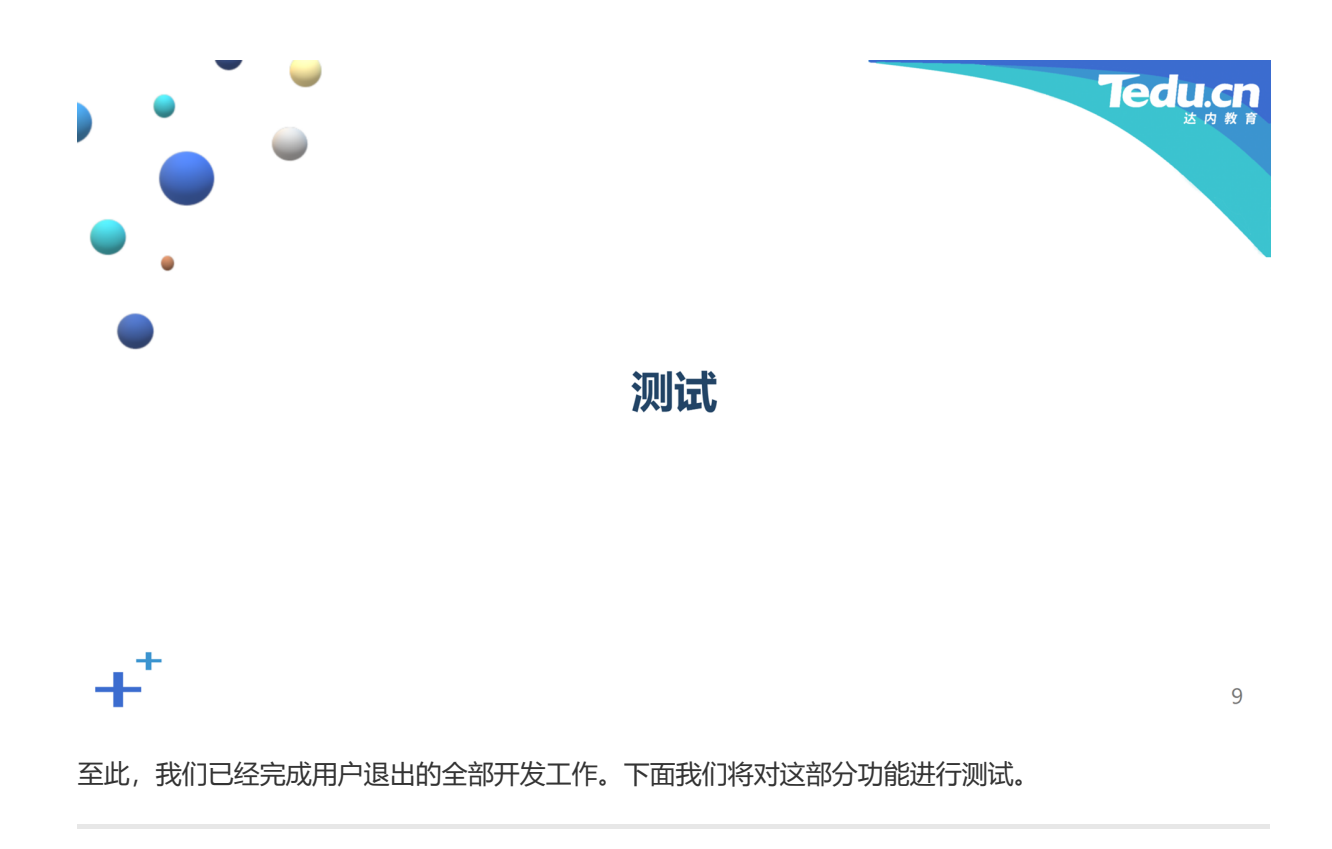

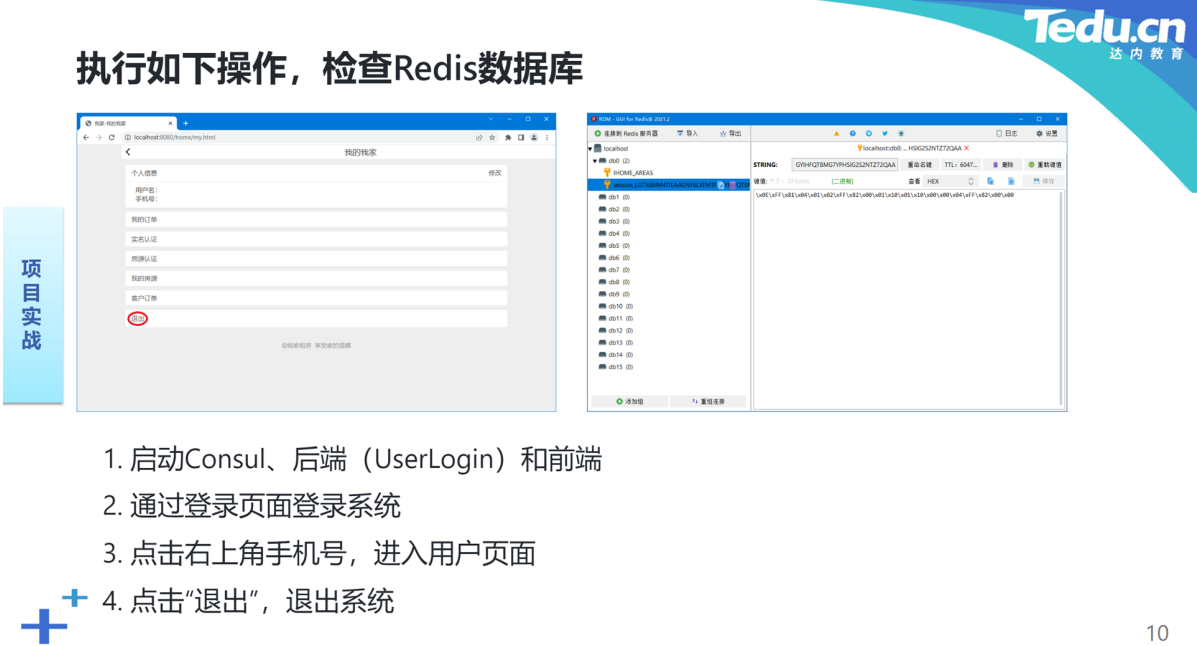

10

启动Consul服务器、UserLogin后端微服务和前端服务器。通过登录页面登录系统,点击位于搜索页面 右上角的用户名,初始用户名即手机号,进入用户页面,点击"退出",退出系统。检查Redis数据库中的 Session, 可以看到当前登录用户的用户名键值对已被删除。

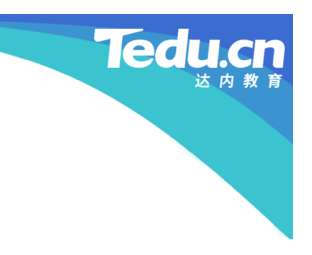

## 更多精彩, 敬请期待

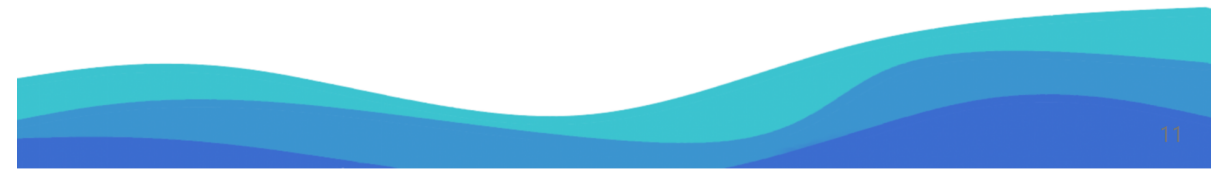

谢谢大家,我们下节课再见!